## **Turning the IFP on or off**

- Plug the power cord into an AC power outlet. Press **Power Switch** on the IFP. **1**
- $2$  Now the IFP is in standby mode. Wait a moment until the power indicator lights up, then press POWER  $\circledcirc$  to turn on the IFP. (Be sure to wait for a few seconds before pressing POWER button. If you promptly press POWER button then the IFP may not respond or act wrongly.)
- **3** Press  $\Phi$  button again to turn off the IFP and put the IFP in standby mode. To cut off the power completely, press **Power Switch** on the IFP.

*Note: If the IFP does not receive a displaying signal for a certain time, the IFP goes into standby mode.* 

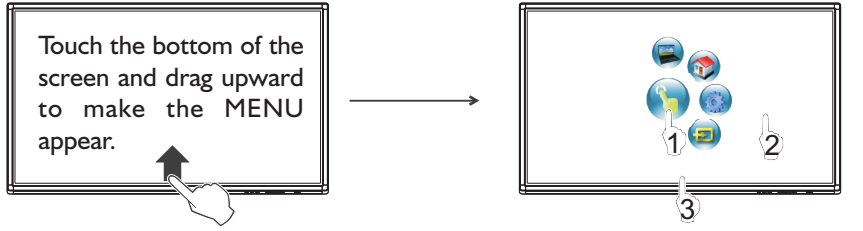

Switch to the OPS interface

- 1 Press and drag the MENU to any place of the screen. Touch once to control the surrounding MENU appear or disappear.
- 2 Touch once outside the MENU, the MENU disappear.
- 3 When displaying at USB interface, touch once at the lower part of the screen, the display control menu will appear.

**Note:** If no OPS, VGA1 mode will be displayed on the screen. Switch to the Home page (Android Interface) Switch to the TV menu screen  $\bigcirc$ (p.14)  $\left( \mathbf{E}\right)$ 

Switch to different input source, i.e. HDMI, VGA, etc.

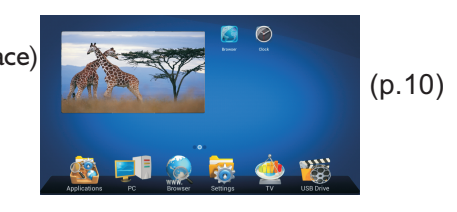

8000000000

**Home Page Overview**

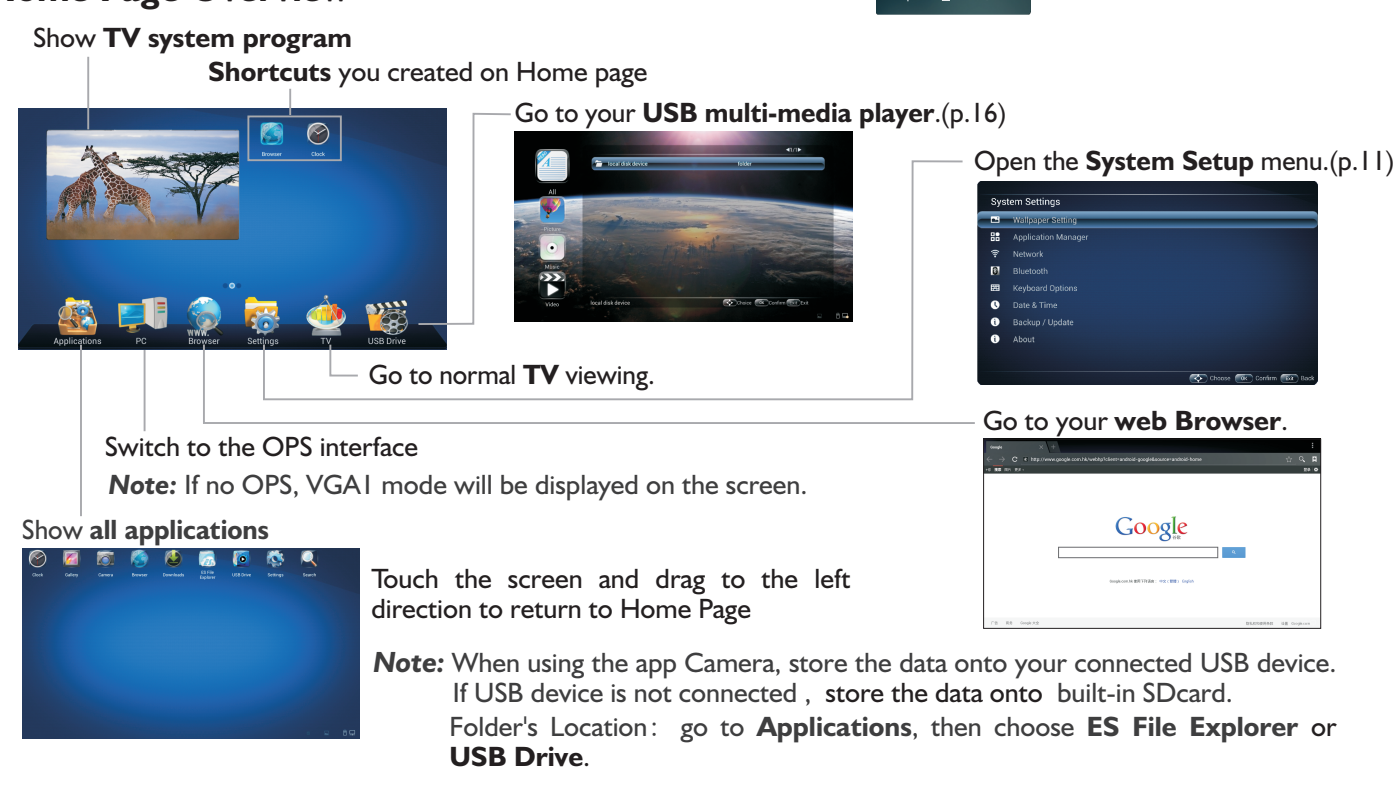

*Note*: The layout of menu may vary upon different models you purchased.

## **System Settings**

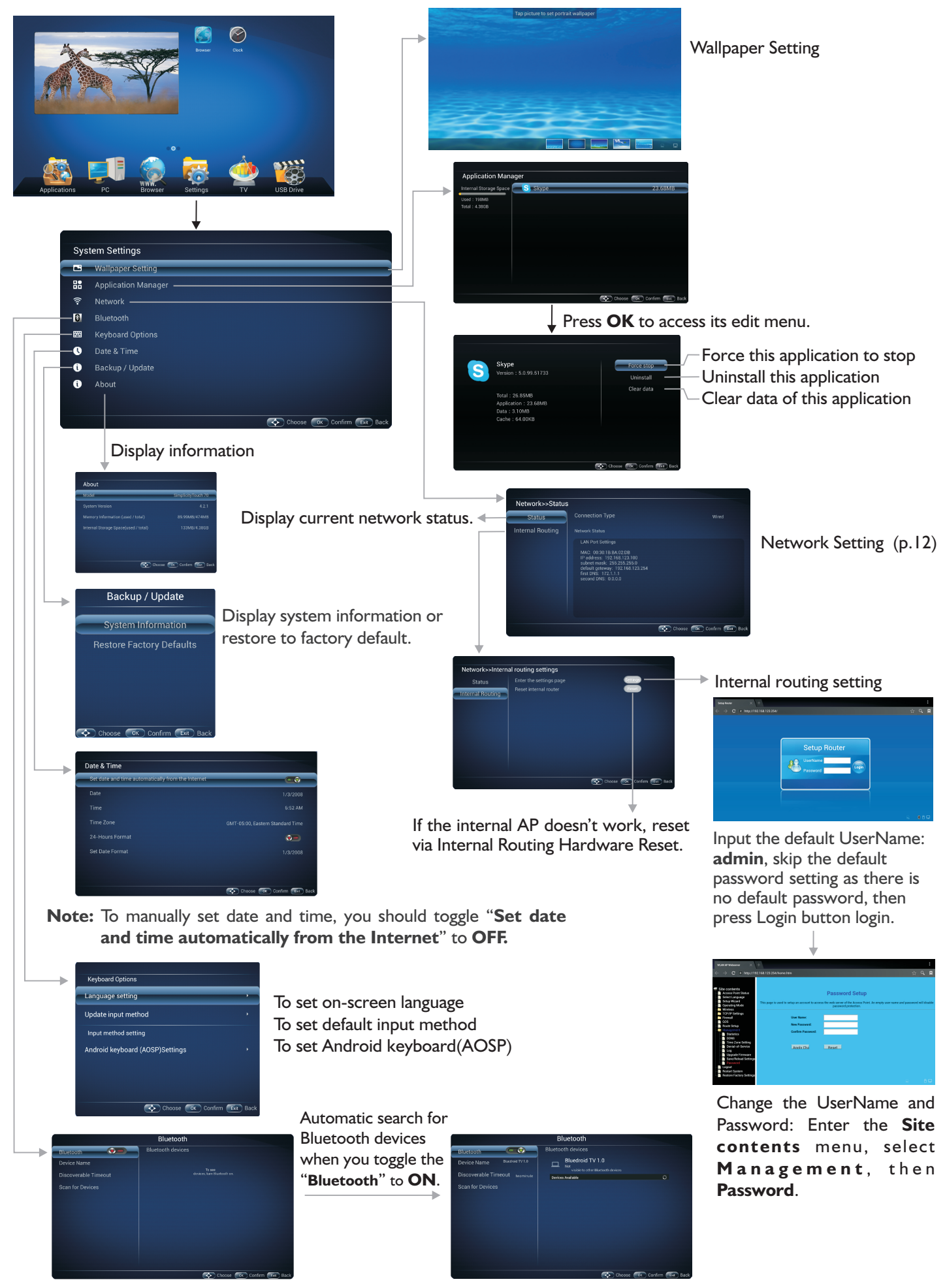

## **Network Settings**

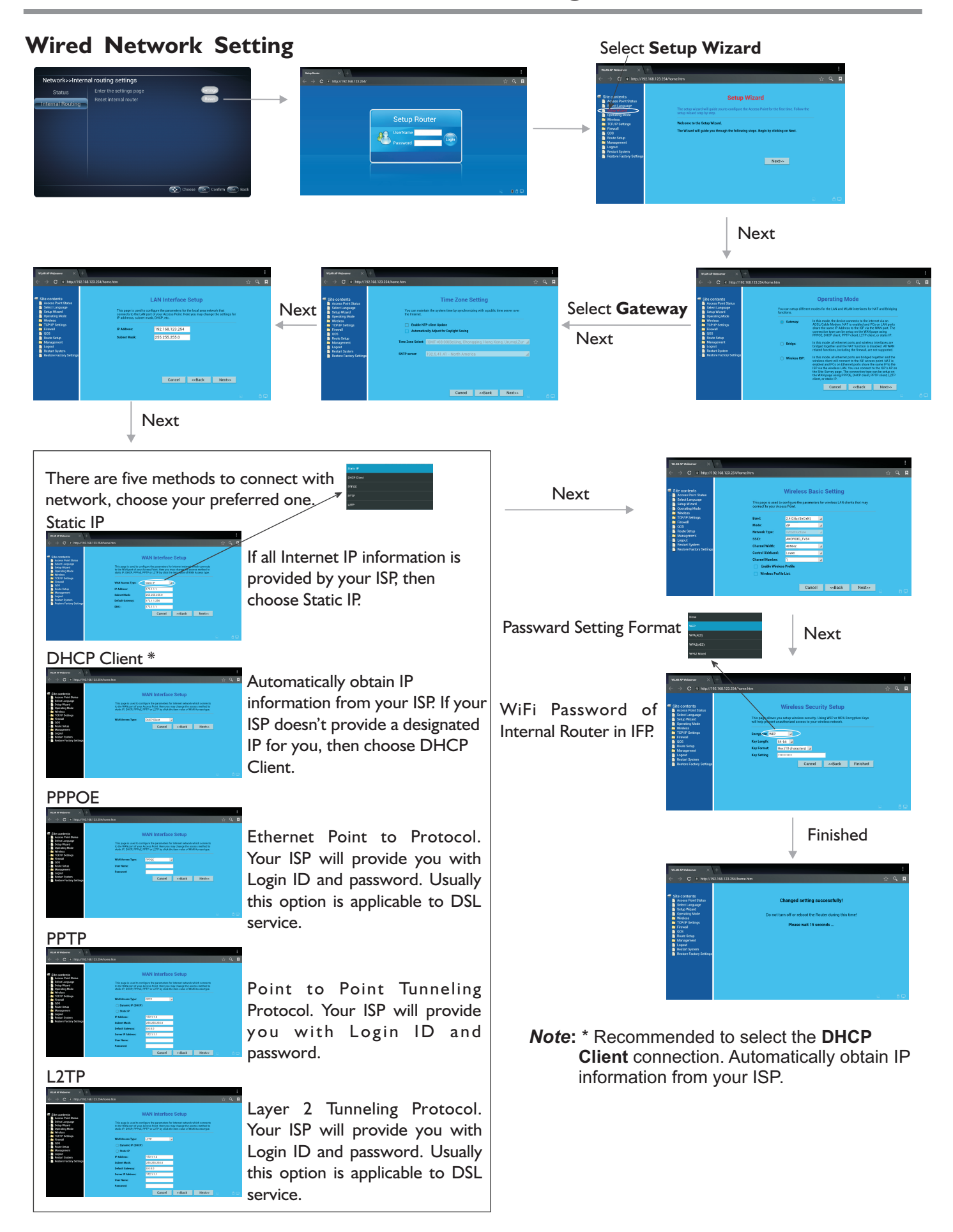

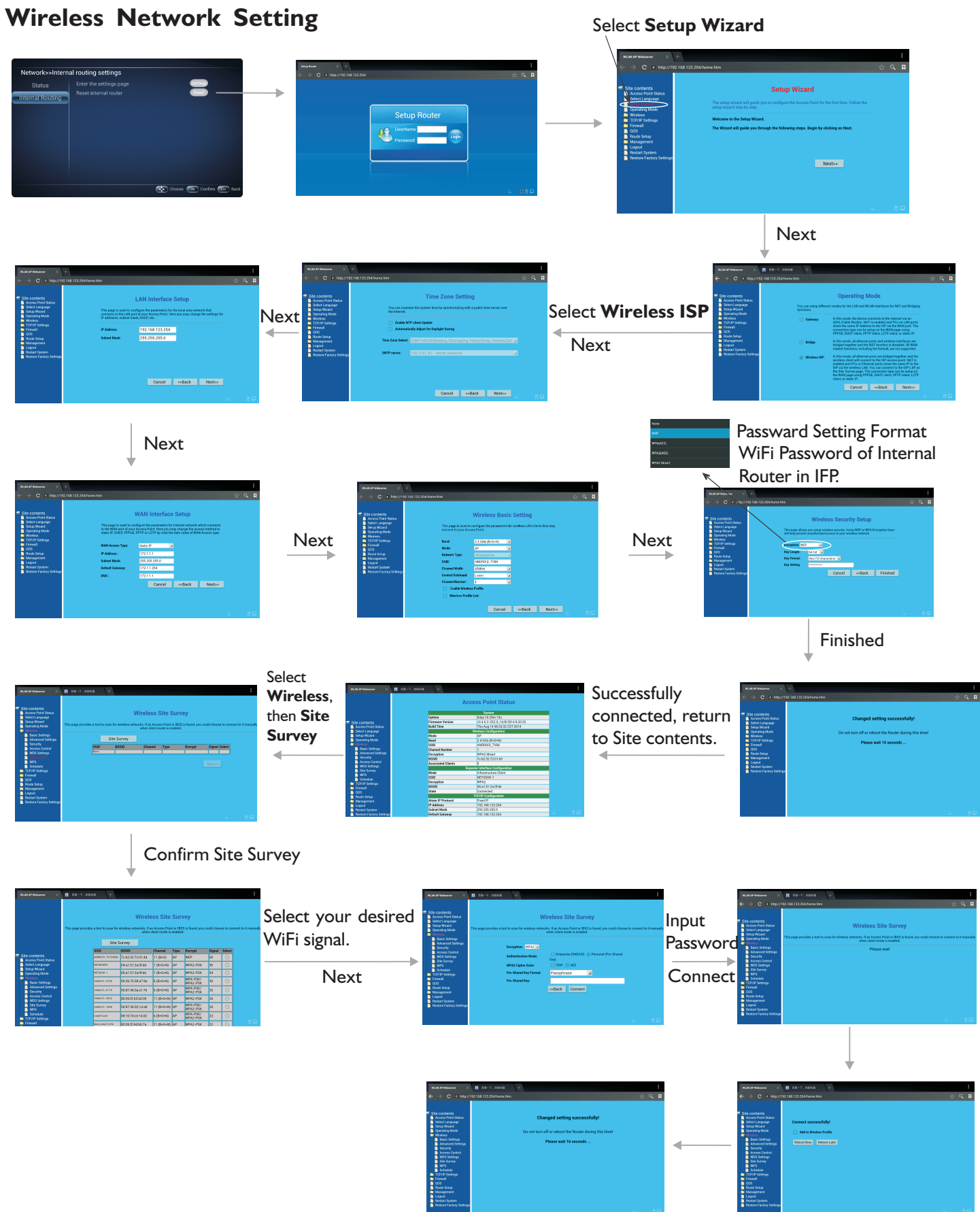